# **apache2 pacemaker**

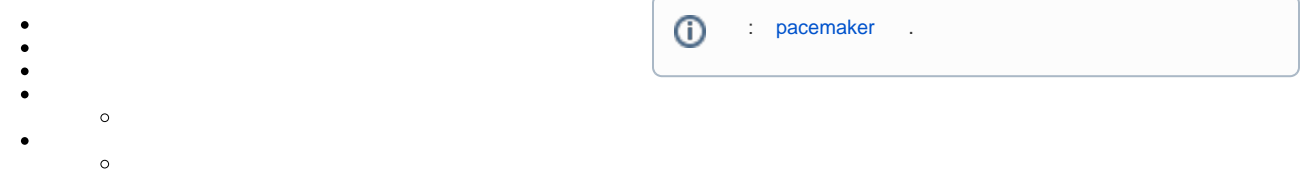

#### ⊙ .

### apache2:

sudo apt install apache2

## <span id="page-0-0"></span> $^\copyright$

.

1. web- Apache, ( /etc/apache2/sites-available/000-default.conf):

sudo sed -i "1i ServerName \$(hostname)" /etc/apache2/sites-available /000-default.conf

2. Apache,

```
echo "Test Site - $(hostname)" | sudo tee /var/www/html/index.html
```
3. Astra Linux Special Edition: AstraMode Apache ( /etc/apache2/apache2.conf):

```
sudo sed -i 's/^\s*#\?\s*AstraMode.*/AstraMode off/' /etc/apache2
/apache2.conf
```
4. apache Corosync, apache2

sudo systemctl disable apache2

5. Apache:

sudo apachectl restart

### $^\copyright$

1. Apache WebSite:

ω

sudo pcs resource create WebSite ocf:heartbeat:apache configfile=/etc /apache2/apache2.conf op monitor interval=1min

p cp ( - op monitor interval=1min .

2. :

a. " WebSite , ClusterIP":

sudo pcs constraint colocation add WebSite with ClusterIP INFINITY

b. " ClusterIP, WebSite":

sudo pcs constraint order ClusterIP then WebSite

. , , , ,

, :

1. test-request.sh :

```
#!/bin/sh
while true ; do
    wget --no-cache -qO- http://192.168.23.100/index.html
    sleep 1s
done
```
2.

chmod +x test-request.sh

3. :

```
./test-request.sh
  1 . ClusterIP 1, :
Test Site - pcmk-1
```
Test Site - pcmk-1 Test Site - pcmk-1 Test Site - pcmk-1 Test Site - pcmk-1 Test Site - pcmk-1

#### <span id="page-1-0"></span>1. , , :

sudo pcs status resources

2. :

sudo nmcli c d path 1

```
3. 
     test-request.sh . , 1, 1, 2. :
```

```
Test Site - pcmk-1
Test Site - pcmk-1
Test Site - pcmk-1
Test Site - pcmk-2
Test Site - pcmk-2
Test Site - pcmk-2
```
4. :

sudo nmcli c u path 1

5. . ;

sudo pcs status

:

Online: [ pcmk-1 pcmk-2 ]

 $\sim$  .  $\sim$ 

```
1. 
 , , :
```
sudo pcs status resources

2. , :

sudo reboot

```
3. 
    test-request.sh . 2, 2 1. :
```
Test Site - pcmk-2 Test Site - pcmk-2 Test Site - pcmk-2 Test Site - pcmk-1 Test Site - pcmk-1 Test Site - pcmk-1

```
4. 
 , :
```
sudo pcs cluster start